東京大学本郷キャンパス 工学部8号館 85講義室 (地下1階)

# 関連ソフトウェア: FrontISTRベース高度溶接シミュレータ のプリポスト

2018年7月9日 第44回FrontISTR研究会 <FrontISTR関連プロジェクトの研究成果紹介>

## ポスト「京」重点課題⑧サブ課題Eのホームページ

文部科学省 フラッグシップ2020プロジェクト ポスト「京」重点課題⑧「近未来型ものづくりを先導する革新的設計・製造プロセスの開発」 サブ課題E「新材料に対応した高度成形・溶接シミュレータの研究開発」

#### プロジェクト概要

高度溶接シミュレーション技術を開発し、溶接工程における溶接順序探索および逆ひずみ量推 定の高精度化・高速化を行うことが目的である。平成29年度までの達成目標として、入熱に よる熱弾塑性解析の計算精度を検証し、数mmのオーダーの溶融条件を考慮した大規模並列計 算性能を検証する。平成31年度までの達成目標として、ターゲット問題における部品規模の 溶接解析の計算精度を従来アプリと比較し、開発するアプリの優位性を示す。そして、全体規 模の溶接解析結果を実験値と比較し、開発するアプリの予測精度を検証する。

• プロジェクトメンバー

奥田洋司 教授 (担当責任者) 橋本学 講師 (実施担当) 林雅江 特任研究員 (実施担当)

井原遊 RA (実施担当)

生野達大 RA (実施担当)

ポスト「京」重点課題⑧サブ課題Eのホームページ http://www.multi.k.u-tokyo.ac.jp/PostK-8E/ <sup>2</sup>

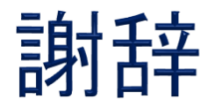

## 本研究開発は,文部科学省ポスト「京」重点課題(8) 「近未来型ものづくりを先導する革新的設計·製造プロセスの 開発」の一環として実施したものです

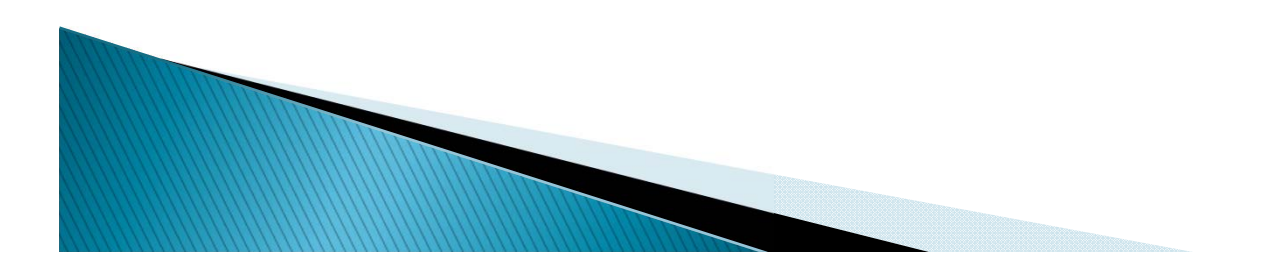

## FrontISTRベース高度溶接シミュレータのプリポスト

- 1. プリポストの概要
- 2. ユーザ向けの紹介
- 3. ディベロッパー向けの紹介

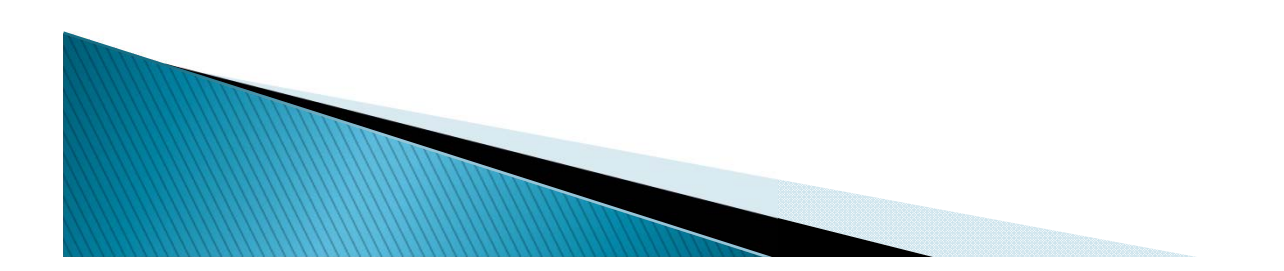

#### サブ課題E 新材料に対応した高度成形・溶接シミュレータの研究開発

- 溶接による収縮を高精度に予測するためには、母材の接触状態を 詳細に計算する必要がある
- 数m規模の解析領域に存在する数mmの溶融部を数μmで解像することが 可能なソルバーを開発する

数千億~数兆要素 (メッシュの粗密あり、溶融部に詳細メッシュ)

### 超大規模・高精度連成解析ソルバー

✔ アセンブリ/接触問題の大規模解析が可能な並列反復法 (従来の溶接シミュレータは直接法ベースであったが, 直接法では解けない,十分な並列性能を発揮できない規模を対象とする) - 「京」:1日で十億要素の静解析が限界である - ポスト「京」:大型機械フレーム全体 (自動車や重機械など) に存在する溶融部での 接触状態を詳細に解析可能にする ✓ 大規模双方向連成解析 (熱伝導・弾塑性変形) (材料非線形性,幾何学的非線形性,接触非線形性が大きい問題である) - 「京」:1日で数億要素規模の片方向連成解析でも不可能である - ポスト「京」:支配方程式系を一括して,双方向連成解析を可能にする プレス成形時のスプリングバックの影響を考慮した溶接解析 (他のソフトウェアでは,プレス成形時のスプリングバックを考慮していない) - 従来解析:プレス成形時のスプリングバックによる残留応力を無視 - 本解析:プレス成形/溶接の一連の工程を解析可能なプリポストによって, プレス成形のスプリングバックによる残留応力を溶接の初期条件に考慮する <sup>5</sup>

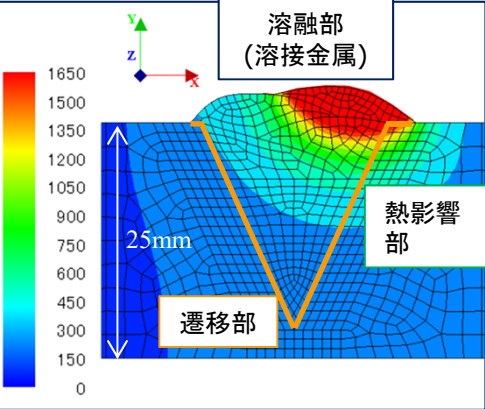

### プリポストの研究開発 (1/2)

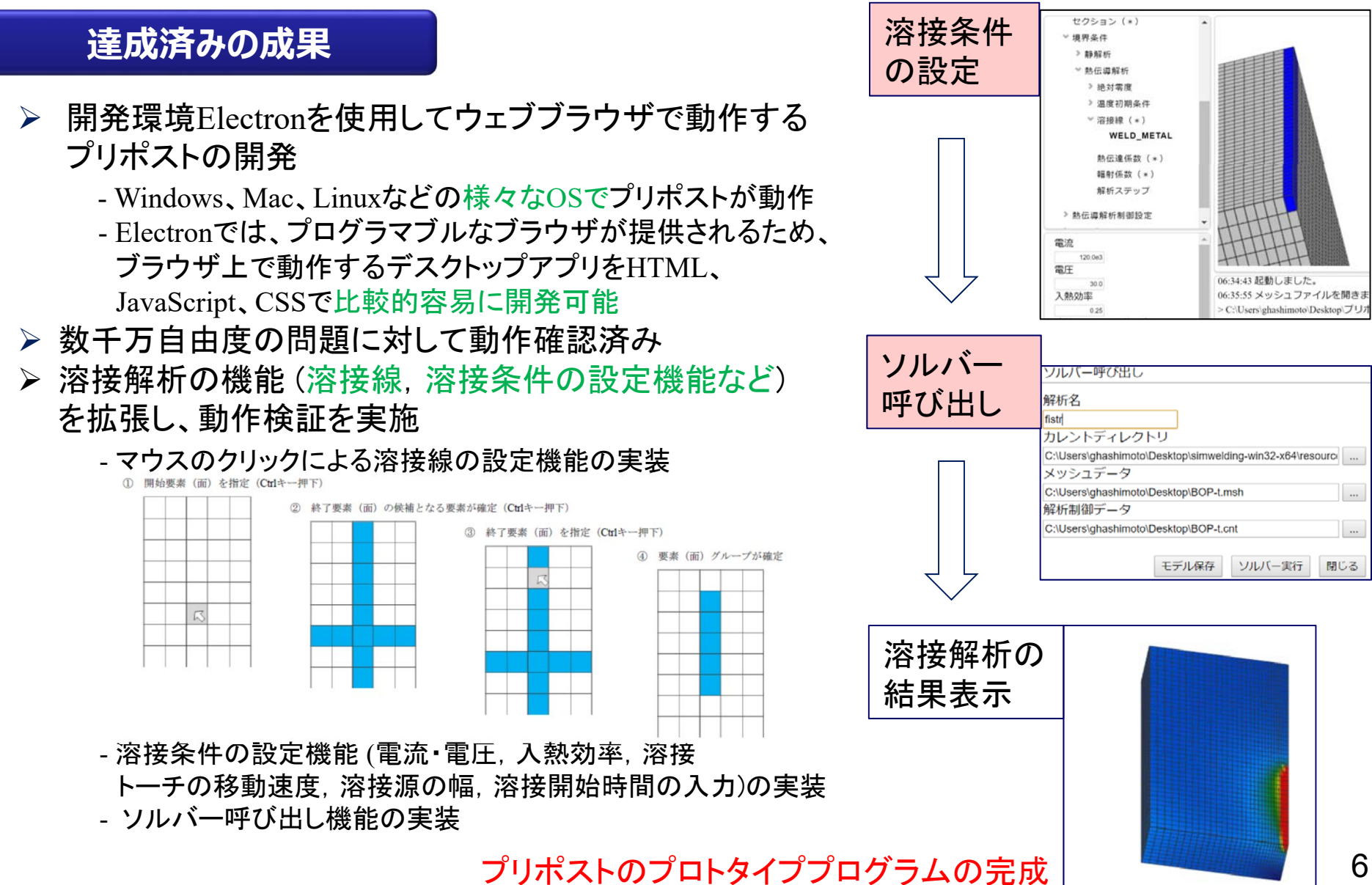

#### プリポストの研究開発 (2/2)

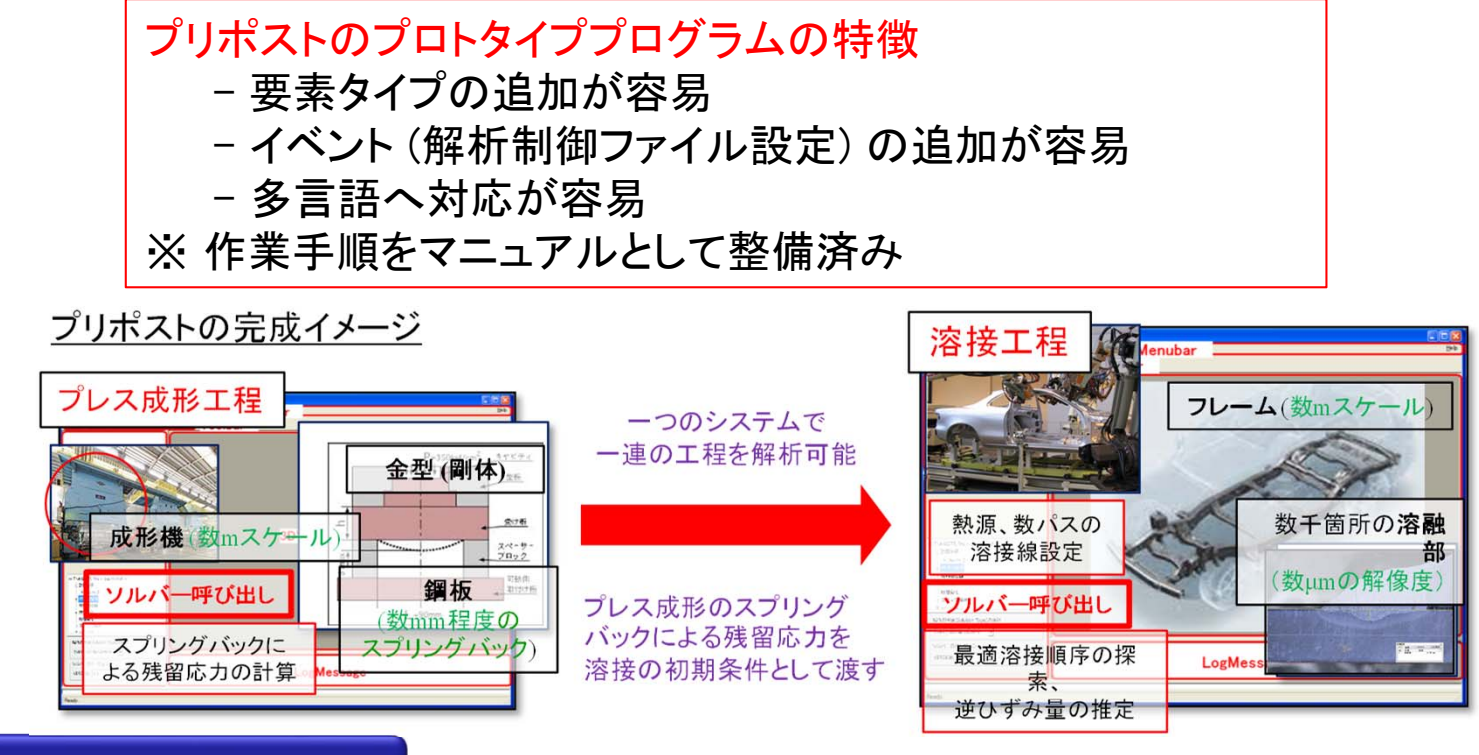

### **平成30年度達成⽬標**

 溶接解析の機能 (複数パスの設定機能など) を拡張し、動作検証の実施 プレス成形解析機能 (補助的なツール) からのデータ渡しについて検討

#### **最終達成⽬標**

 プレス成形のスプリングバックによる残留応力を溶接の初期条件として渡す機能を実装し、 動作検証の実施

## FrontISTRベース高度溶接シミュレータのプリポスト

1. プリポストの概要

2. ユーザ向けの紹介

3. ディベロッパー向けの紹介

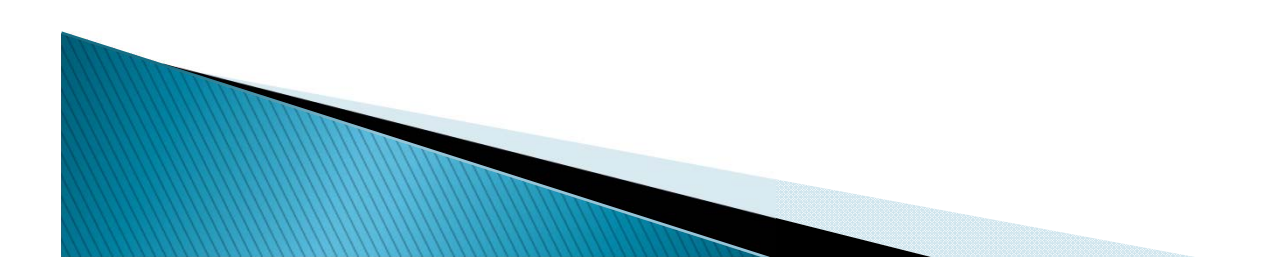

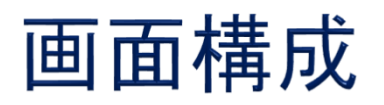

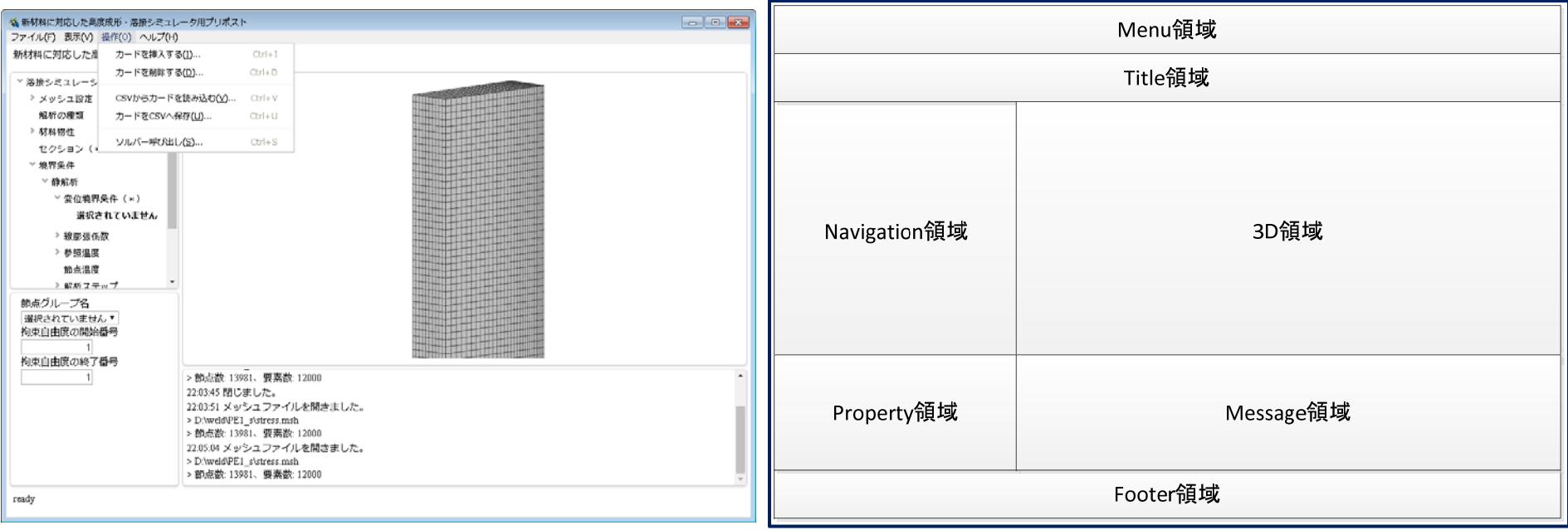

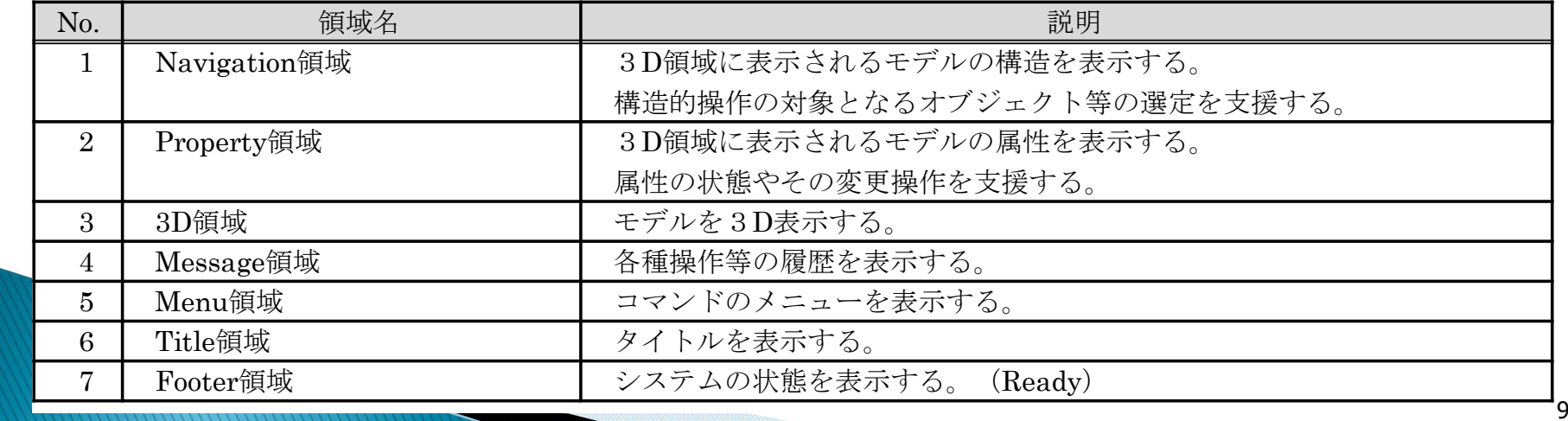

## 操作手順 (プリ)

#### 座標と要素-節点コネクティビティの ※ 新材料に対応した高度皮形·酒場シミュレータ用プリポスト 情報が入ったメッシュファイル (.msh) を準備ファイル(F) 表示(V) 操作(0) ヘルプ(H) 新材料に対応した商庫成形・溶接シミュレータ ▽ 滞損シミュレーション

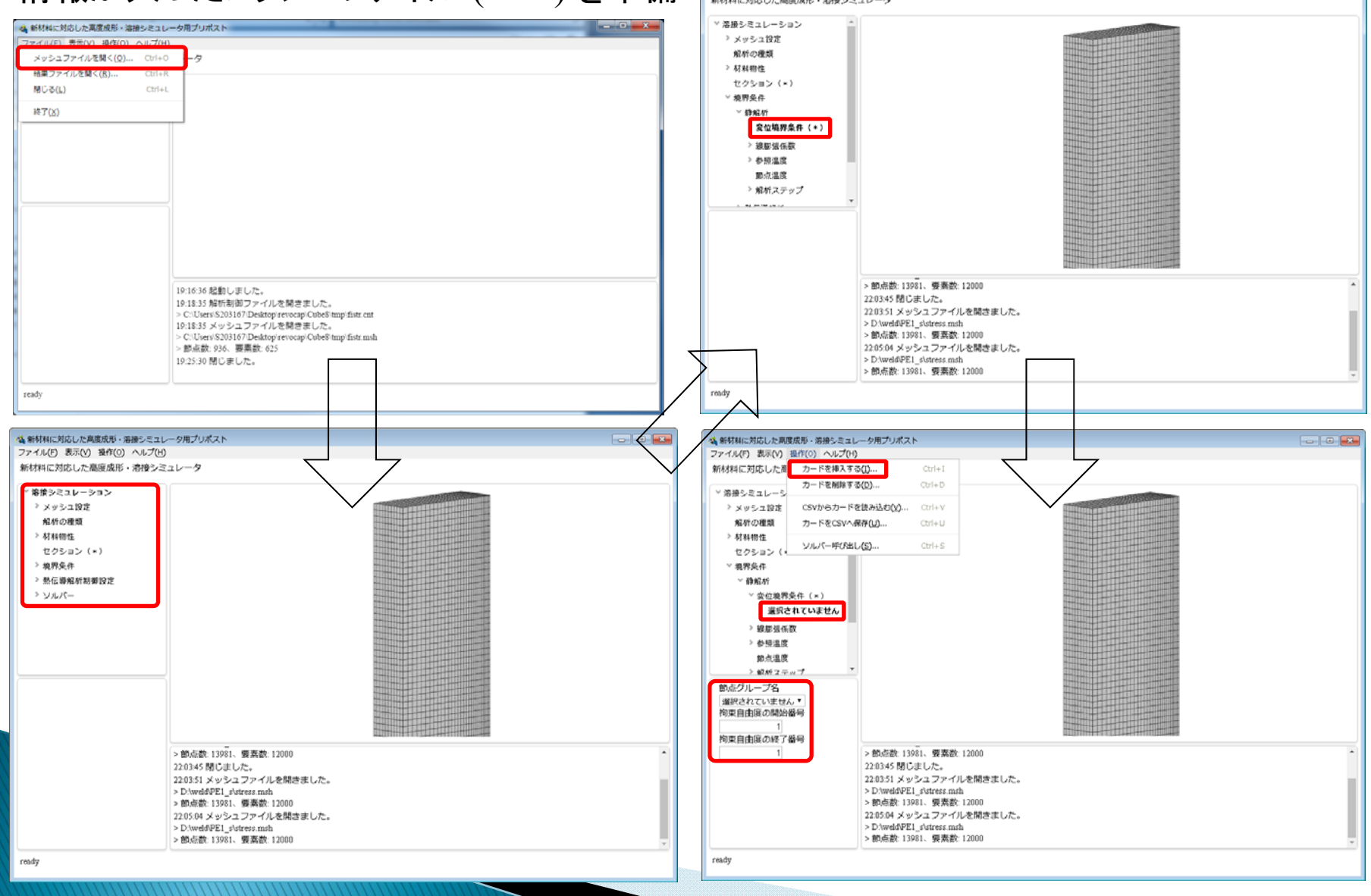

10

**Confidential** 

## 操作手順 (ソルバー)

● 新材料に対応した高度成形・溶接シミュレータ用プリポスト

### FrontISTR実行ファイル (fistr1) が 置かれたフォルダのパスを設定

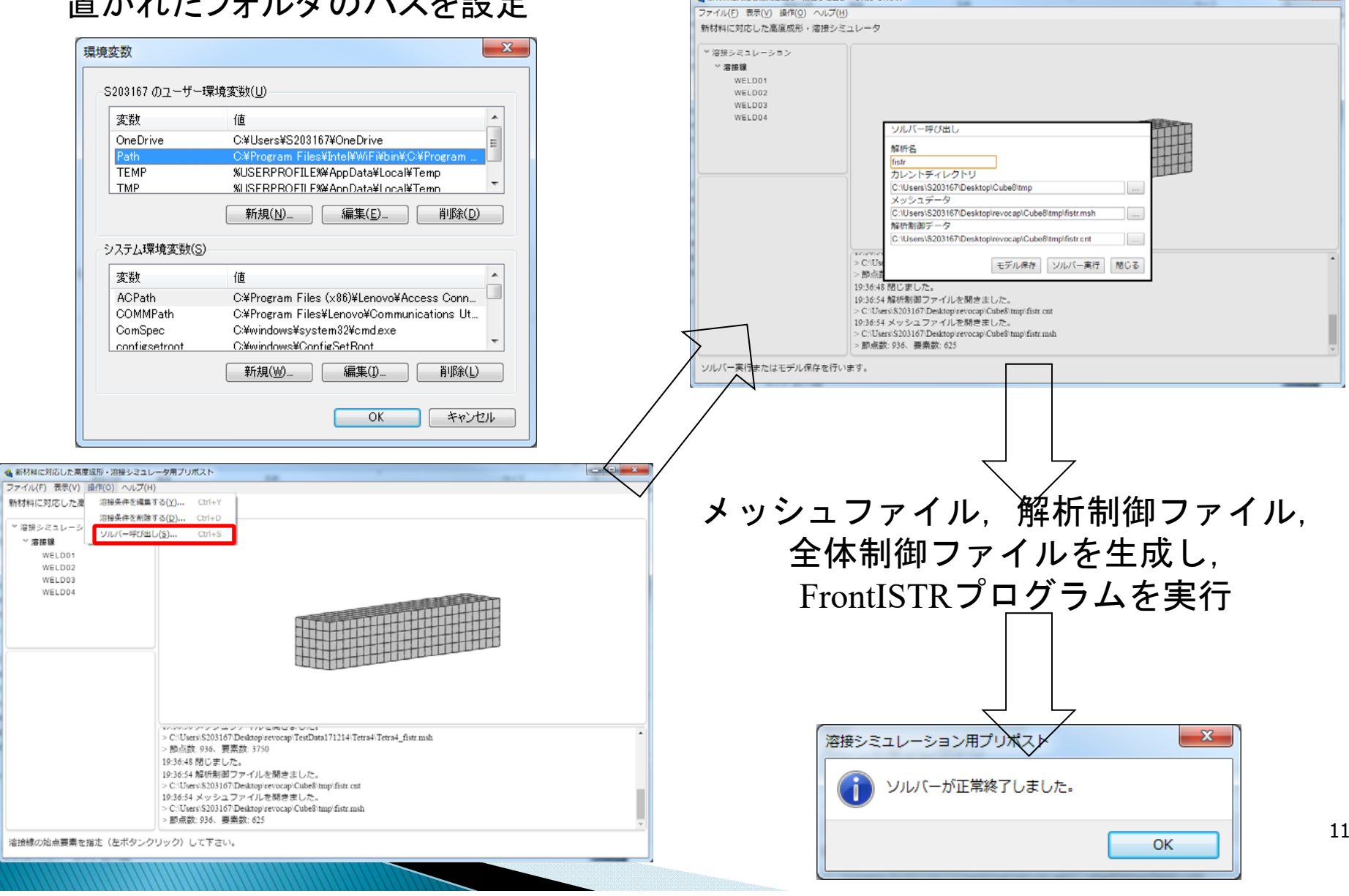

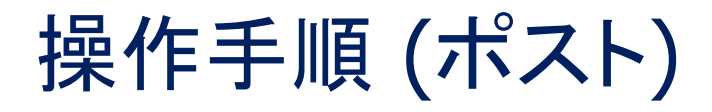

### 使用したメッシュファイル (.msh) と 計算結果ファイル (.res) を準備

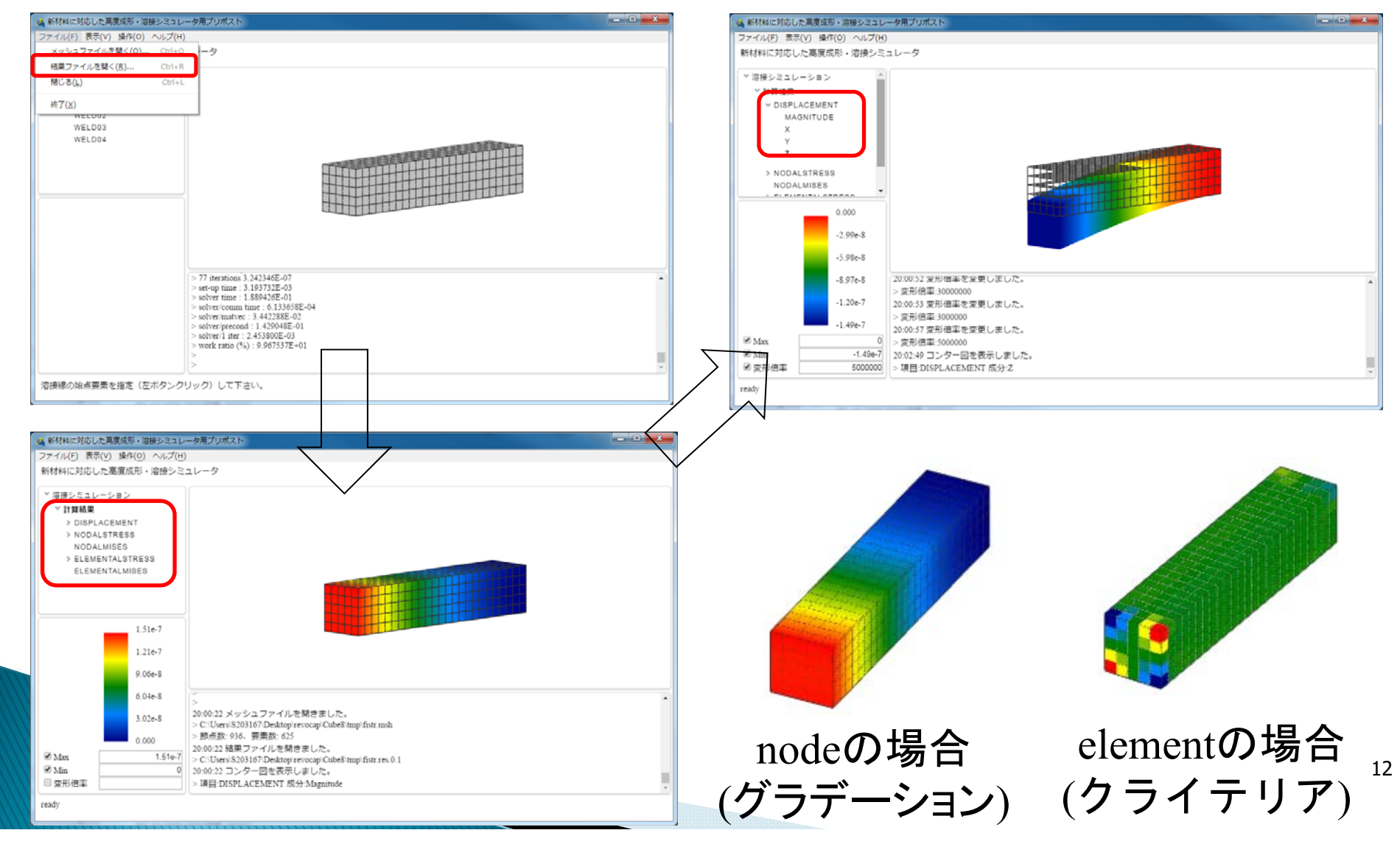

デモ

### 試験片の溶接シミュレーションのデモ

- 1. 熱伝導解析
- 2. 弾塑性解析

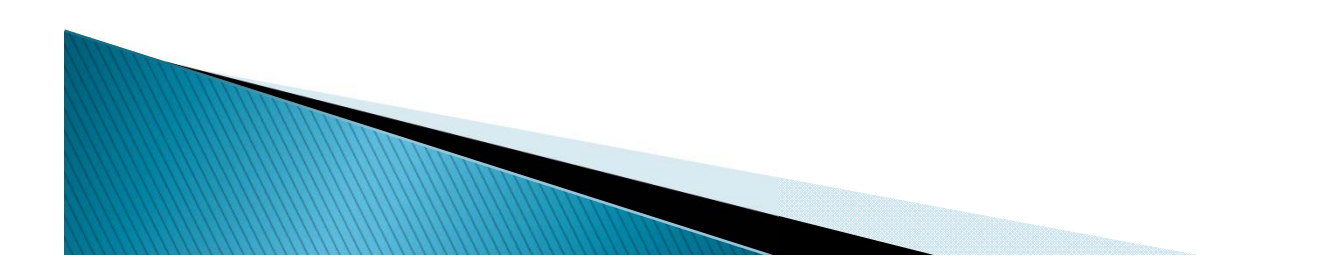

プリポストに読み込むファイル

読み込むファイル

| No. | 操作   |           | ファイル種類  | 説明         |
|-----|------|-----------|---------|------------|
|     | ハニュー | Item      |         |            |
|     | ファイル | メッシュファイルを | メッシュデータ |            |
|     |      | 開く        |         |            |
|     | ファイル | 結果ファイルを開く | メッシュデータ | メッシュ→結果の順で |
|     |      |           | 結果データ   | ファイルを指定する。 |

メッシュ読み込み機能にて対応する要素タイプ

| No.                      | 要素種類   | 要素番号 | 対応Version  | 説明          |
|--------------------------|--------|------|------------|-------------|
|                          | ソリッド要素 | 341  | 1.1.X以降    | 4節点四面体一次要素  |
| $\Omega$                 | ソリッド要素 | 342  | 1.1.X以降    | 10節点四面体二次要素 |
| $\Omega$<br>$\mathbf{o}$ | ソリッド要素 | 361  | $1.0.X$ 以降 | 8節点六面体一次要素  |
| 4                        | ソリッド要素 | 362  | 1.1.X以降    | 20節点六面体二次要素 |

※ ソルバーの呼び出しでは、メッシュファイル,解析制御ファイル, 全体制御ファイルを読み込む

## FrontISTRの入出カファイルの対応状況 (1/2)

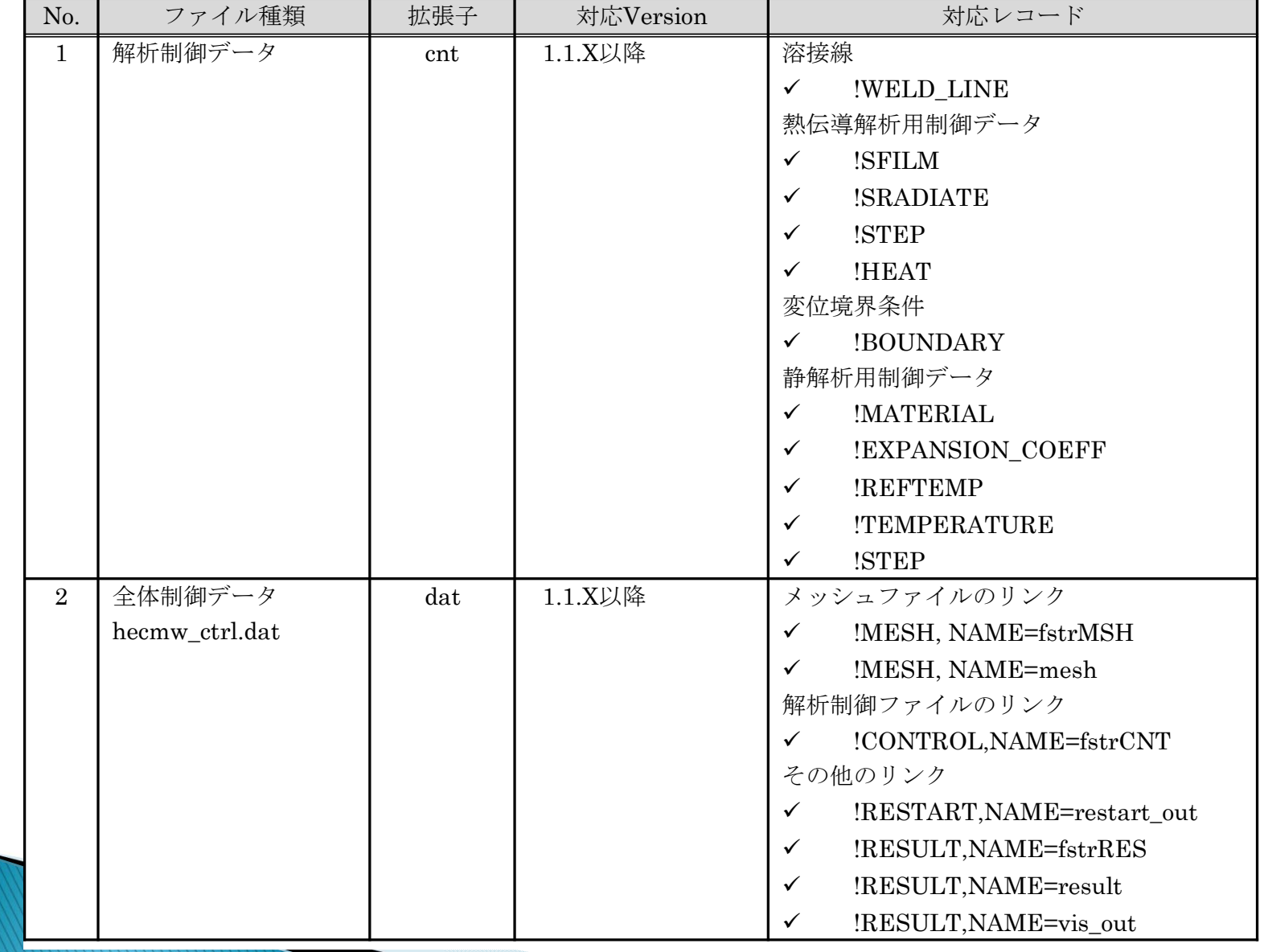

## FrontISTRの入出カファイルの対応状況 (2/2)

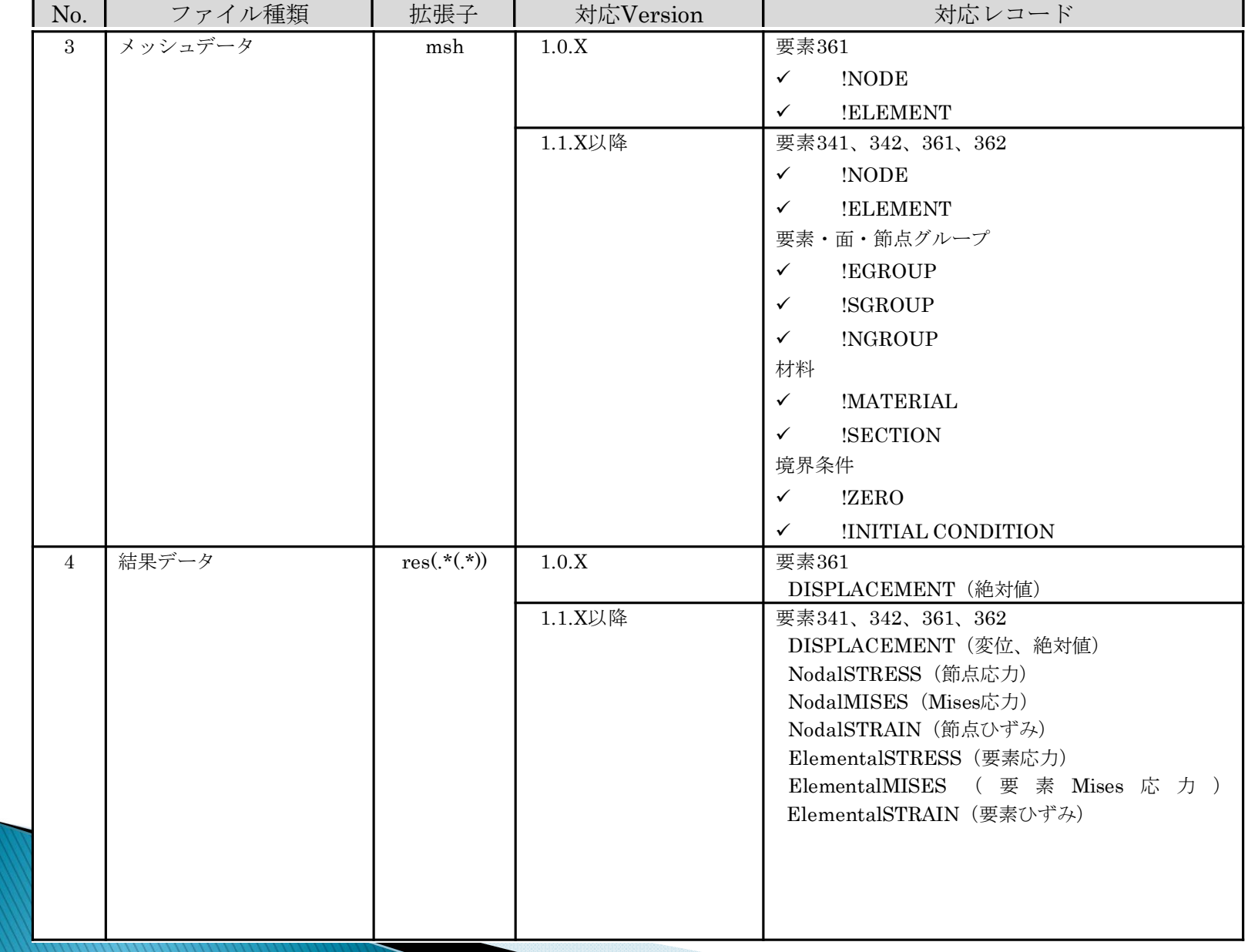

## FrontISTRベース高度溶接シミュレータのプリポスト

1. プリポストの概要 2. ユーザ向けの紹介 3. ディベロッパー向けの紹介

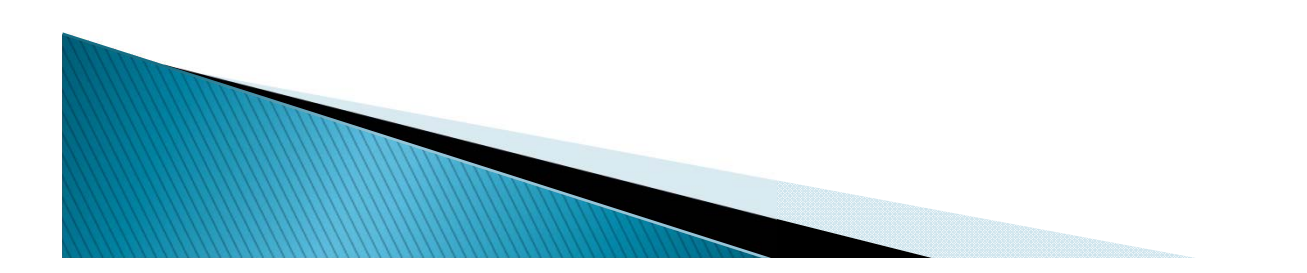

## アプリケーションの開発環境「Electron」

- 開発アプリケーションがウェブブラウザ上で動作
- Windows/Mac OS X/Linux上で動作する クロスプラットホームアプリケーションを開発可能
- •• HTML, JavaScript, CSSのWeb技術を用いて開発できる フレームワーク

### 開発環境の構築手順

- 1. Node.jsのインストール
- 2. Electronのインストール
- 3. アプリケーションのデバッグ実行

(アプリケーションのパッケージ作成)

## Node.jsのインストール

### ウェブサイト(https://nodejs.org/ja/)からNode.jsをダウンロード

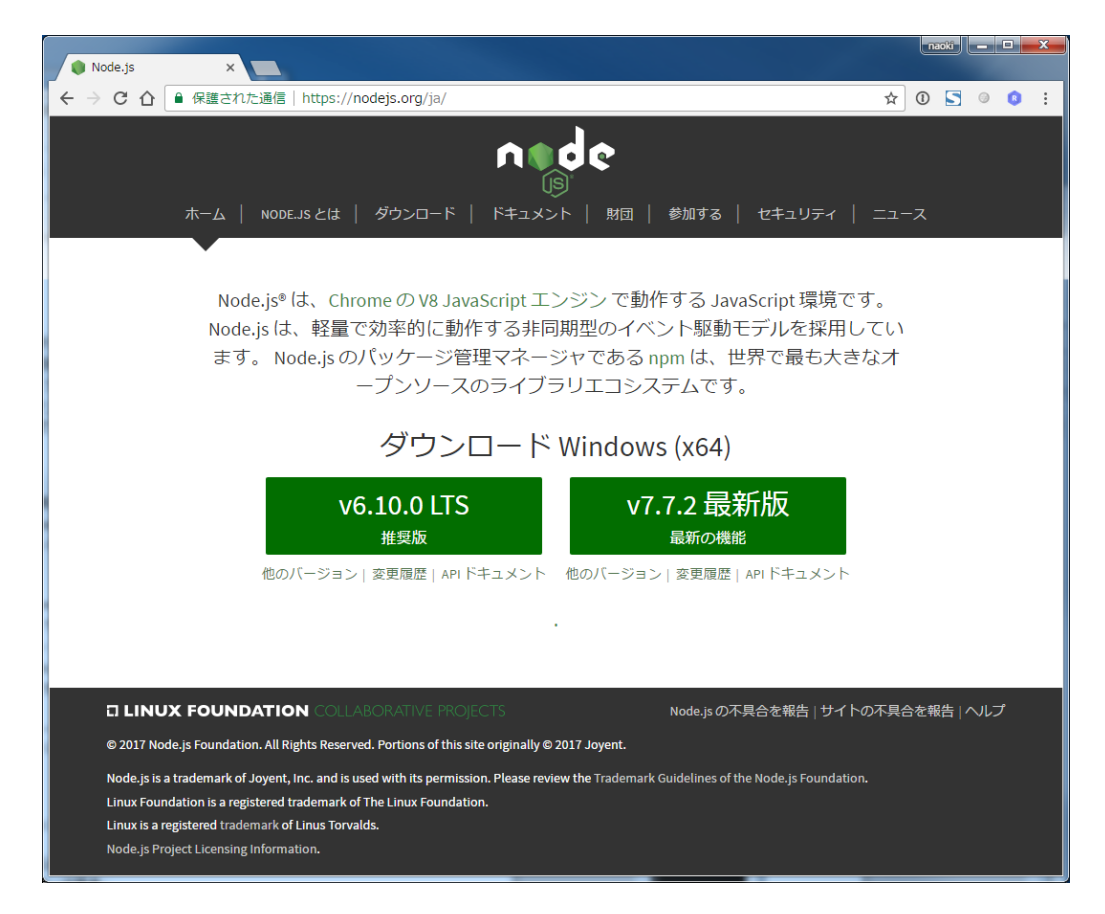

Windows OSから前述のウェブサイトにアクセスすると インストーラがダウンロード可能

## Electronのインストール

- 1. Windows OSの場合,スタートメニューから [Node.js]→[Node.js command prompt]を選択し, コマンドプロンプトを起動
- 2. Electronのインストールには次のコマンドを実行

> npm -g install electron-prebuilt

※ npm (node package manager) : Node.jsのパッケージ管理ツール

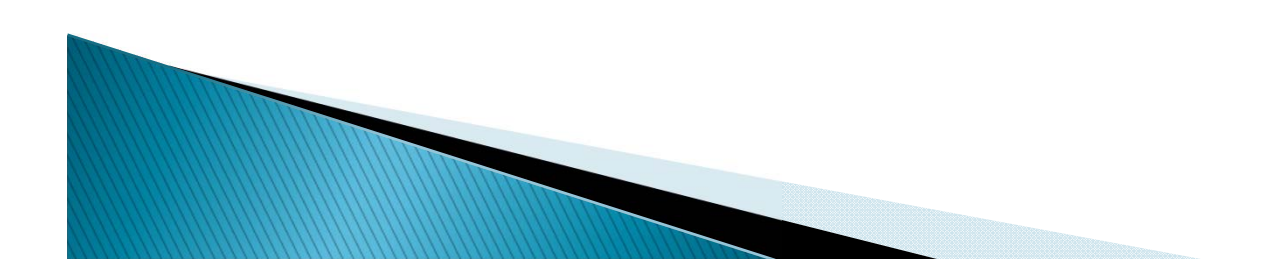

## アプリケーションのデバッグ実行

- 1. Windows OSの場合,コマンドプロンプト上から. ソースコード一式の「fistrprepost-project」フォルダ の中にある,「fistrprepost」フォルダに移動
- 2. 「electron」コマンドを実行

> cd <path to project>¥fistrprepost-project¥fistrprepost (ソースコードのフォルダへ移動)  $>$  electron

(引数に"."を指定)

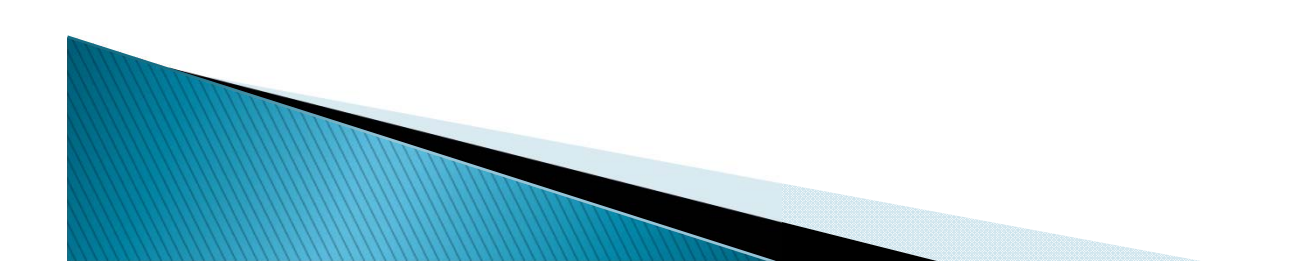

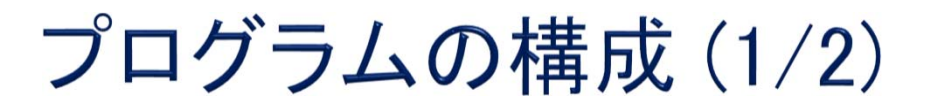

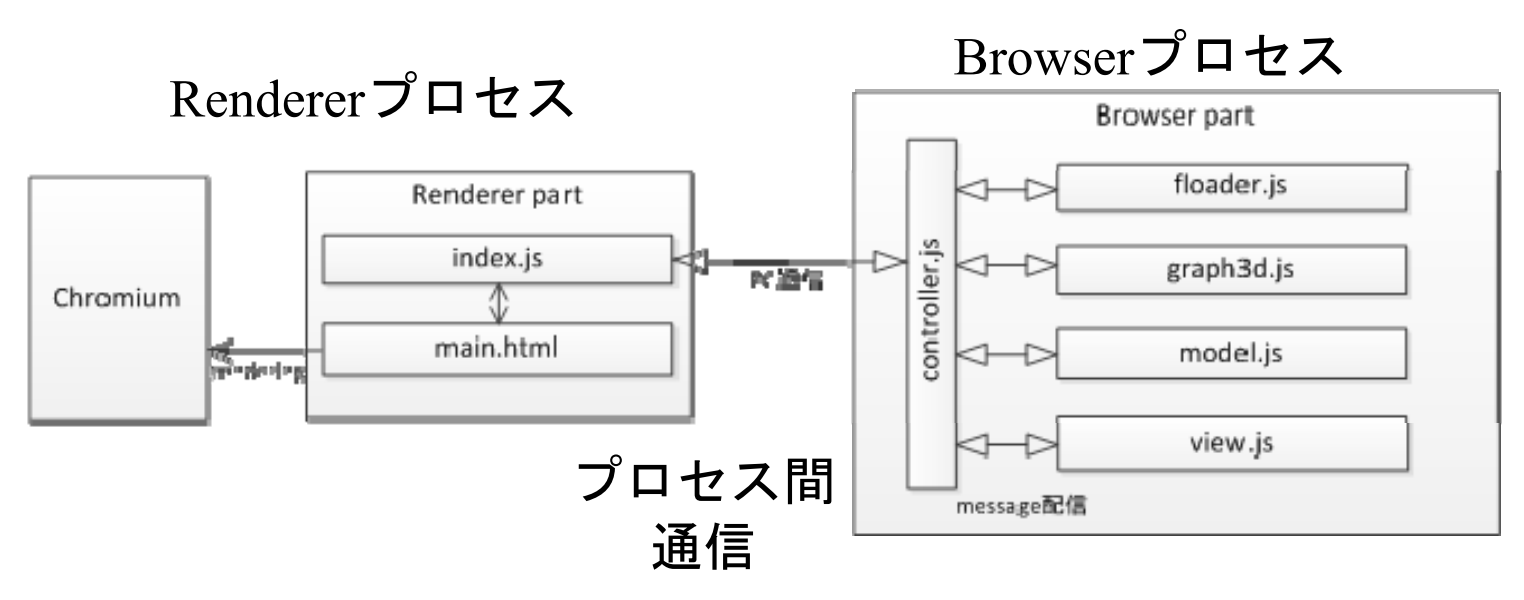

Renderer側:クライアントプログラム関連 ブラウザの中の描画処理:ブラウザ表示用 のHTML (main.html) 及びそのActionを記述 するJS (index.js) Browser側:サーバープログラム関連 サーバーが行うGUIのパーツ処理のJS (controller.js, floader.js, graph3d.js, model.js, view.js)

プログラムの構成 (2/2)

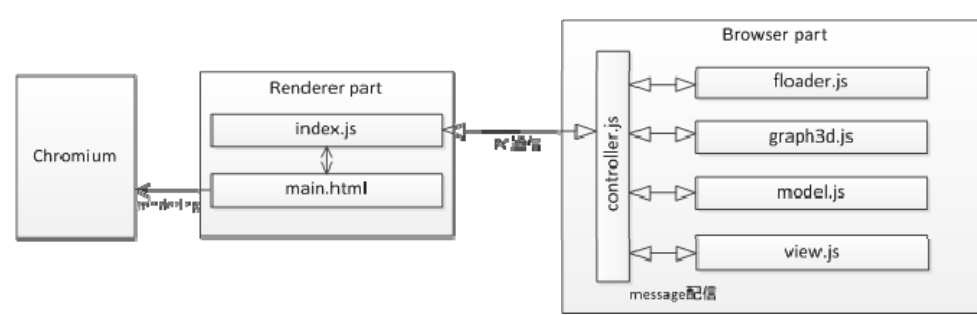

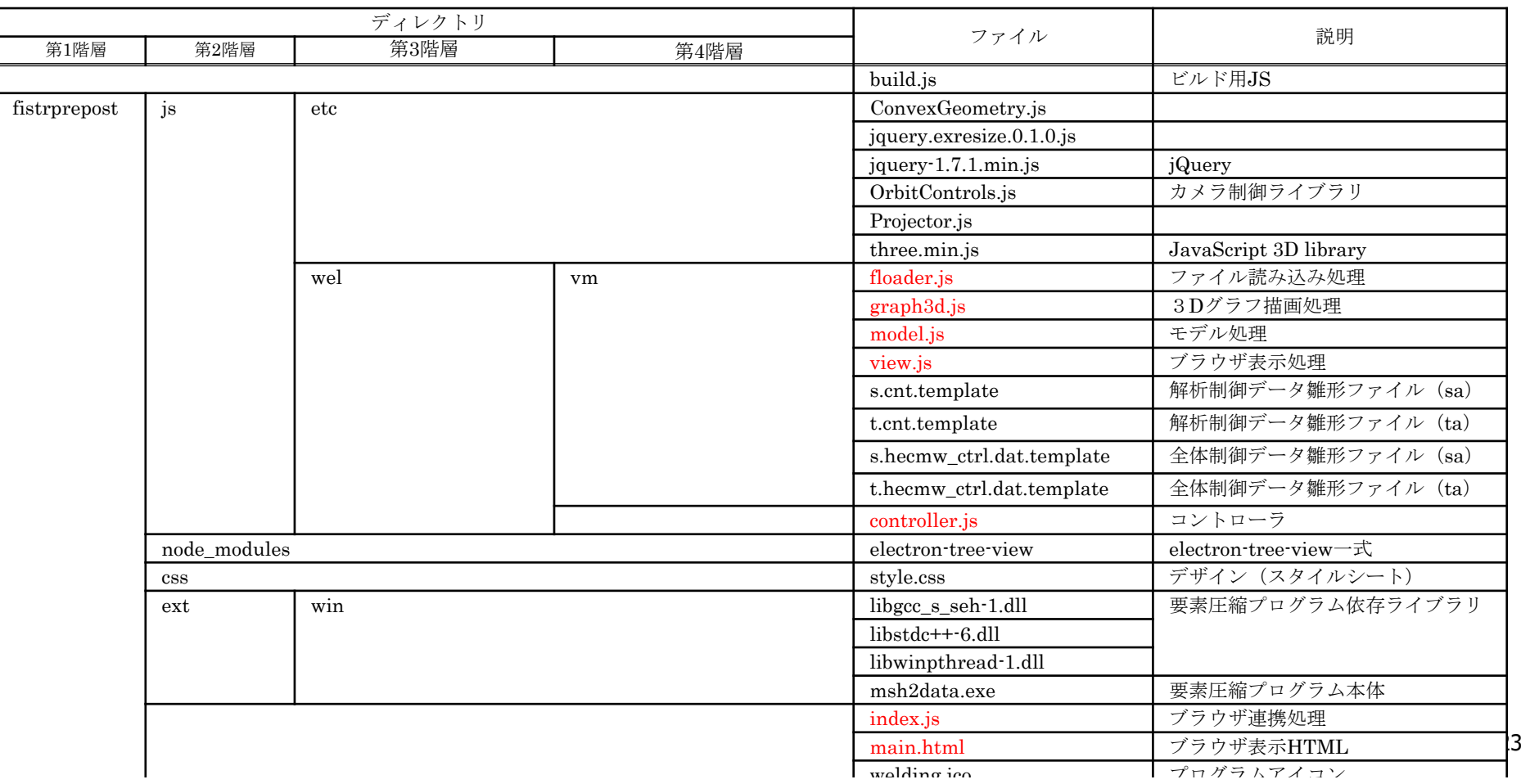

要素タイプの追加

### model.js

- 本システムのモデルの動作が集約
- • Modelという基底クラス (モデルを抽象化した動作を 定義している) が用意

## 本システムに新たなモデル (要素タイプ) を追加する手順 1. Model基底クラスを派生させた具象クラスを定義する (「Model抽象化クラス抽象関数」を新たなモデル用

にオーバライドする)

2. プログラムイベント「create-model」要求時にそのイ ンスタンスを返す

## イベント (解析制御ファイル設定) の追加

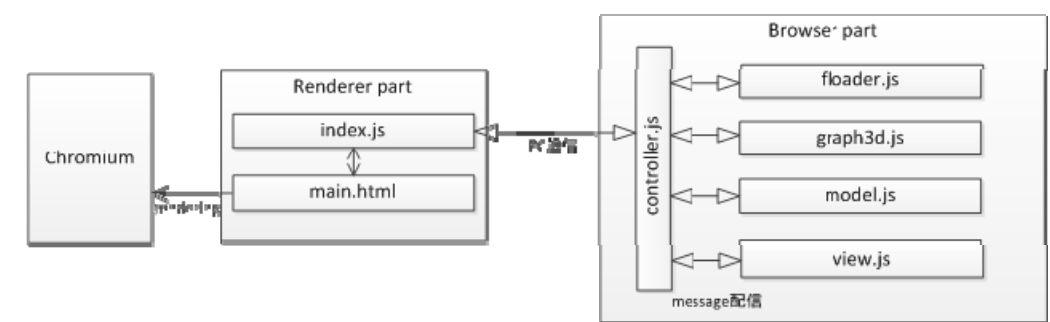

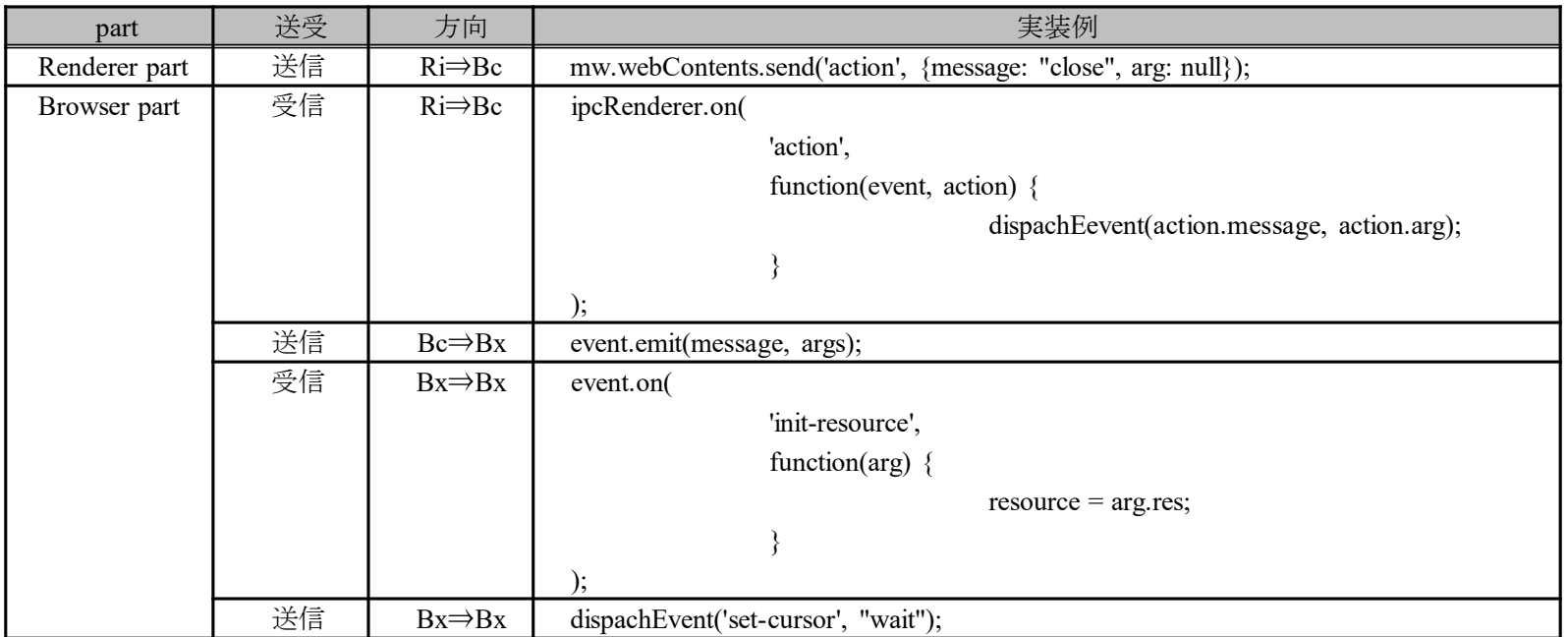

- Ri:ブラウザ連携処理 (index.js)
- Bc:コントローラ (controller.js)
- Bx:機能モジュール (floader.js,

graph3d.js, model.js, view.js)

mw:BrowserWindowevent:機能モジュールのEventEmitter

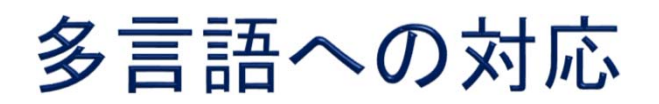

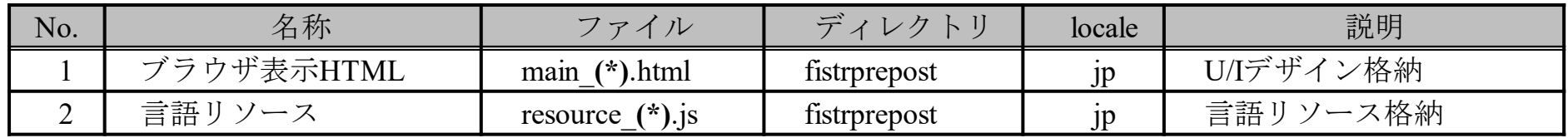

(\*):ロケール (言語名)

### 別言語への変更

- • 別の言語依存リソースを用意 (ファイル名の一部を 別のロケールで置き換えたもの) を準備する
- 別のロケールをプログラム実行時の引数として指定する  $>$  simwelding.exe --lang= $(*)$ (--lang=(\*)なしならば,(\*)はjpとなる)

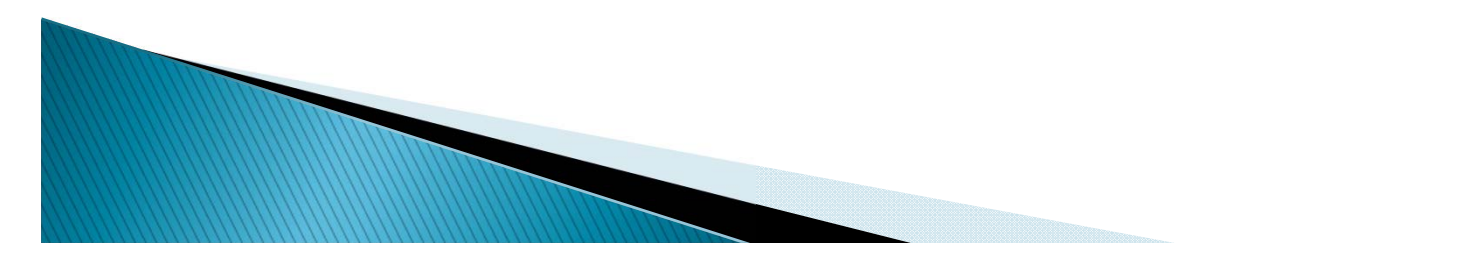